**АНТИКРИЗИСНЫЕ меры 2022**

I

ГИРБО: УТВЕРДИЛИ ФОРМУ ЗАЯВЛЕНИЯ

*Обращаем внимание на [Приказ ФНС России от 14.10.2022 N ЕД-7-1/939@.](consultantplus://offline/ref=85AC0013A6631559F03429C489A744234071705462247BE73E0B56E120D6FDDDB55446426EA734A666966B709BD029D9736F5BAE567D5D0DAA2An6O3F)*

## ИЗ ДОКУМЕНТА ВЫ УЗНАЕТЕ

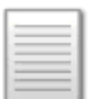

С 01.01.2023, чтобы ограничить или возобновить доступ к данным из информресурса бухотчетности, надо подать заявление по форме ФНС. В нем указывают:

- ‒ наименование организации;
- ‒ причину ограничения;
- ‒ периоды, за которые должны ограничить или возобновить доступ;
- ‒ период, с которого это нужно сделать.

## КАК НАЙТИ ДОКУМЕНТ В КОНСУЛЬТАНТПЛЮС

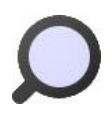

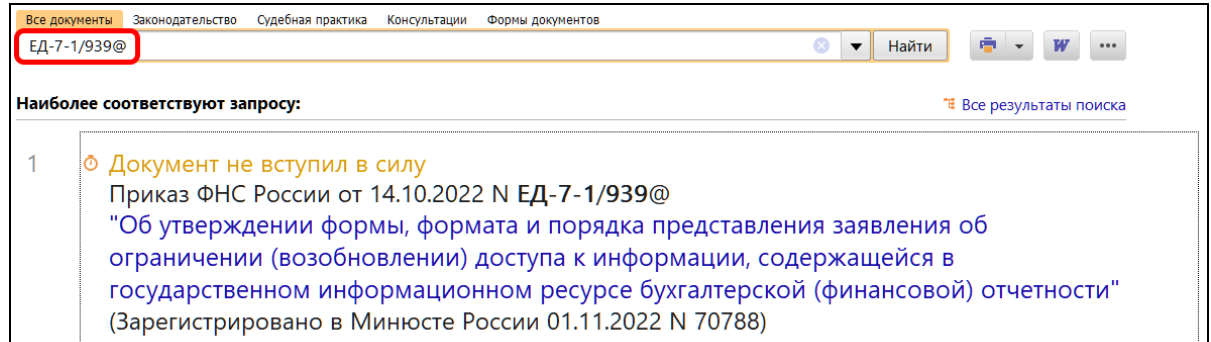

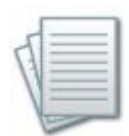

## ДОПОЛНИТЕЛЬНАЯ ИНФОРМАЦИЯ

Подробнее о возможности ограничения доступа к сведениям из ГИРБО читайте в *[Обзоре: «Перечень антикризисных мер в 2022 г.»](consultantplus://offline/ref=5F5B4FDCF6ADF29A6FFC5EF5DB71C2FDE63D4A2E89336E5FB77E341FCE9A89A017519C09D753EAAF3DA264450D11E27442BF71010BDA6C81IBQ3F) (КонсультантПлюс, 2022)*.

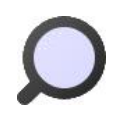

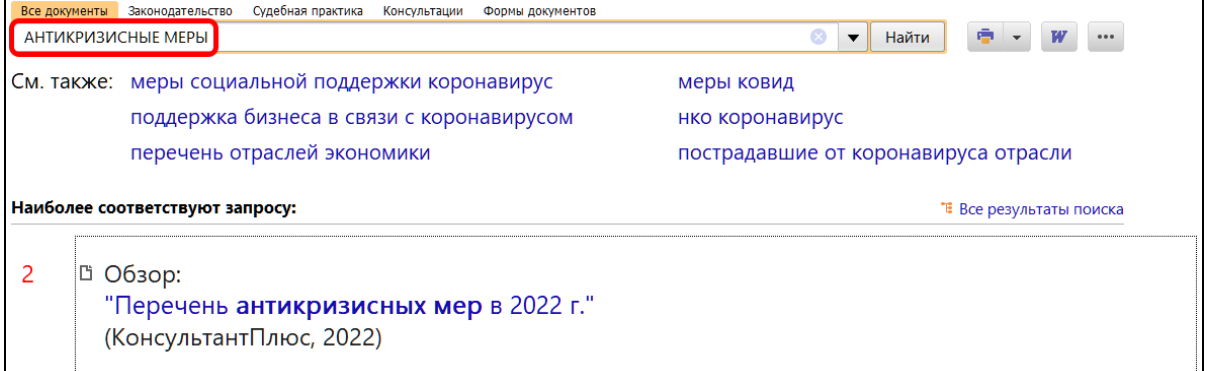

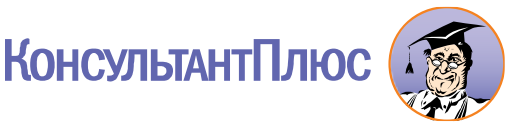